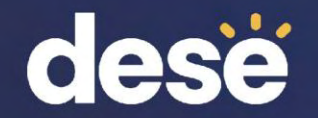

## DropBox and Edwin Analytics in the DESE Security Portal

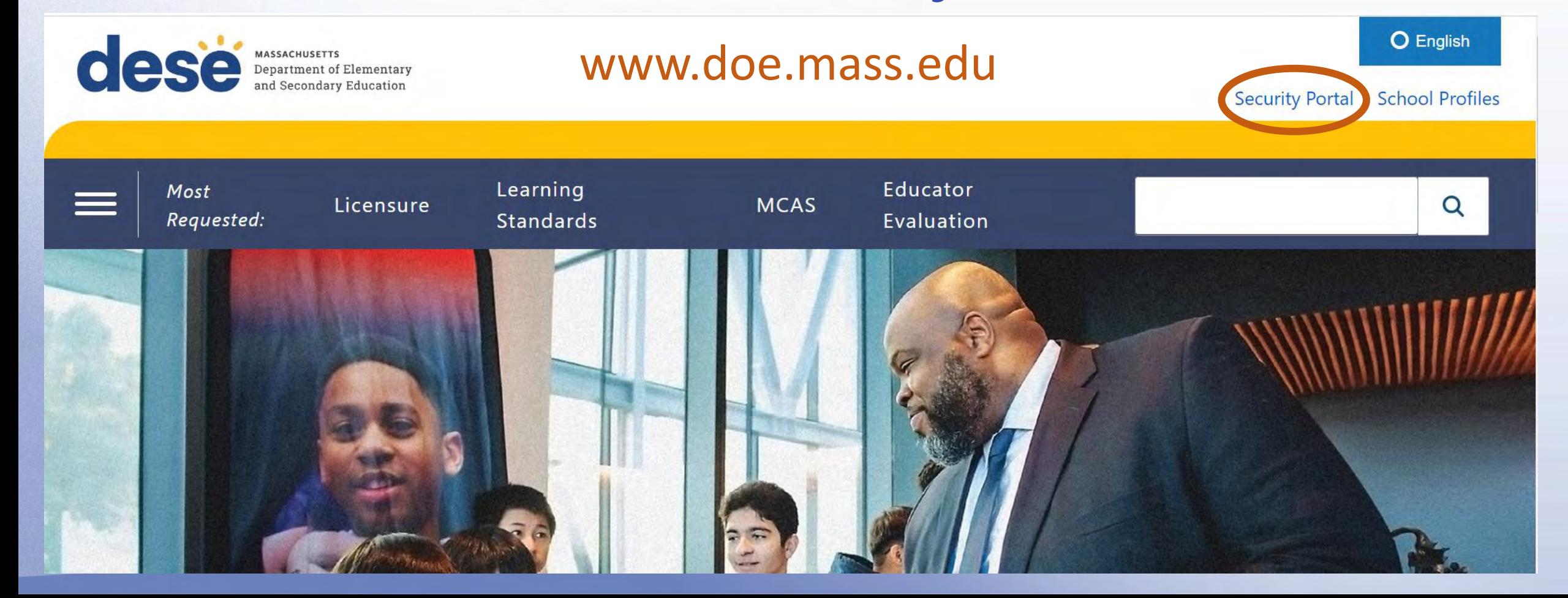

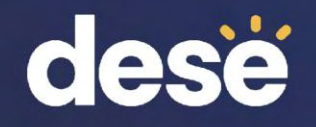

### DropBox and Edwin Analytics in the DESE Security Portal

- Log in to your account
- Verify your identity by clicking the circle next to your selected method of verification. Click Next.
- Enter the code that was sent to you. Click Verify.

#### **Education Security Portal**

Portal messages:

Welcome to the MA Education Security Portal. If you need assistance, please view our help and support information.

\*\*\* Update \*\*\* Systems maintenance has been scheduled for the following day/time:

Day: Thursday, May 2, 2024

**Next** 

Time: From 4:00 PM to, potentially, 9:30 PM

During maintenance, users may experience intermittent connectivity. We apologize for any inconvenience. Please plan accordingly and thank you for your cooperation

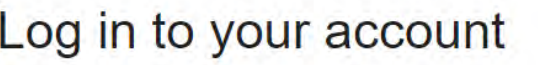

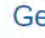

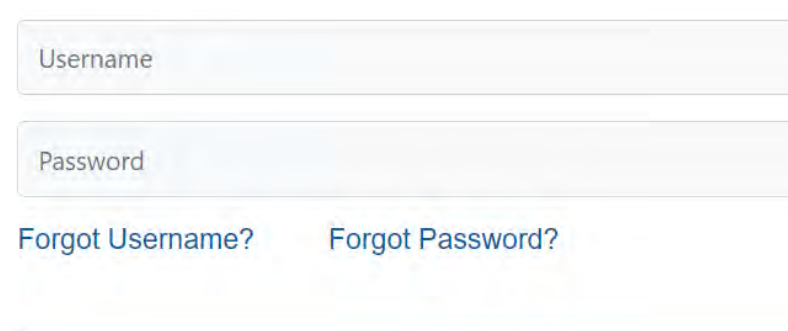

& Log in

#### Verify your identity

A code will be sent to you to verify your account. Please select where you would like this code to be sent.

melanie.manares@mass.gov O

#### Enter code

A Verification code has been sent to your email. This code will be valid for 15 minutes.

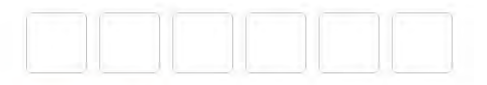

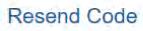

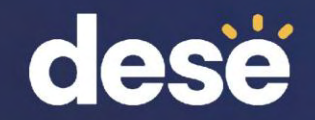

DropBox and Edwin Analytics in the DESE **Security Portal** 

- On the next page, you will see a list of applications you have permissions for.
- Ask your Directory Administrator for access if you do not see **DropBox** and **Edwin Analytics**.

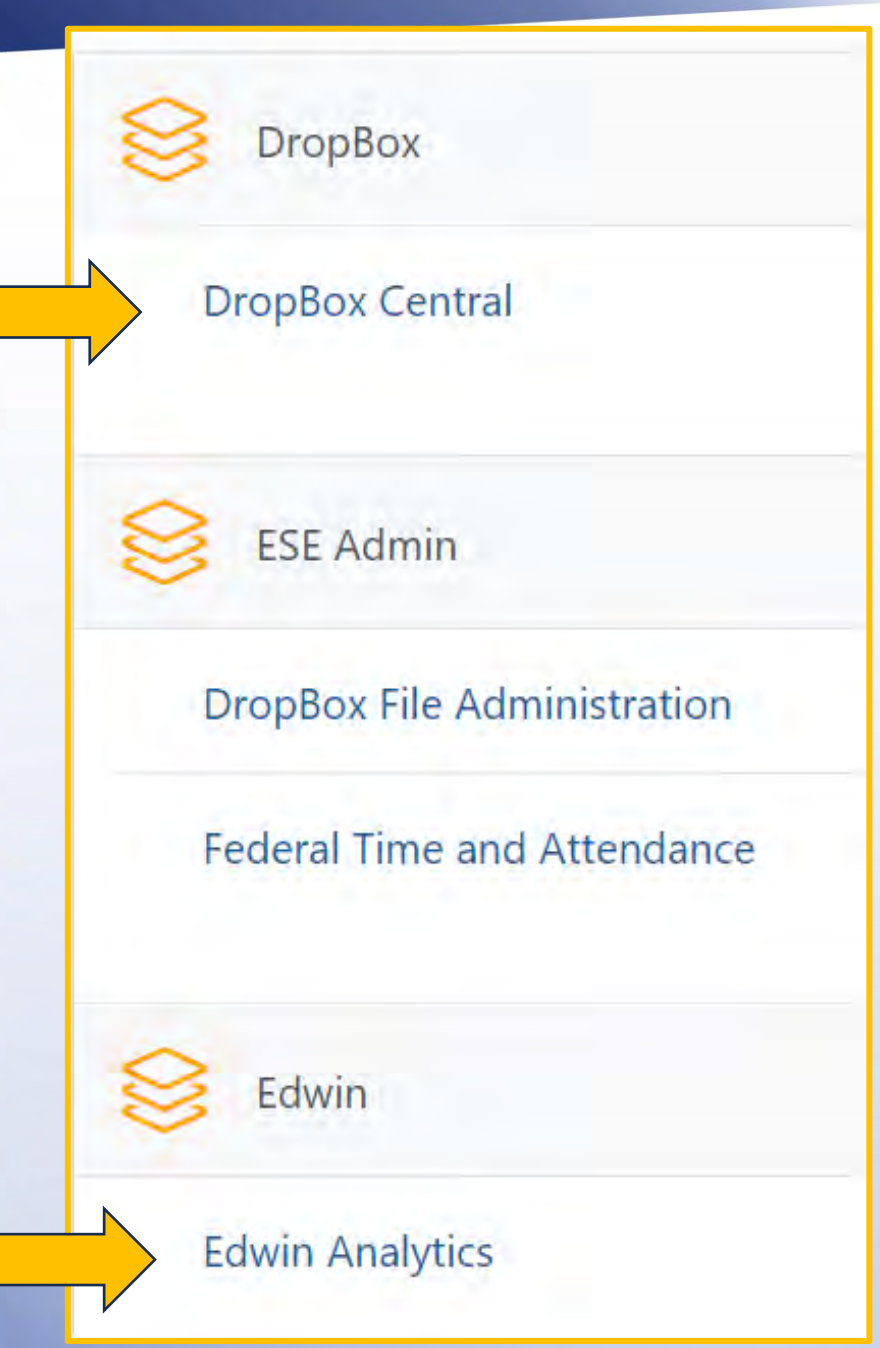

### **Drop Box Central**

es you can use to share files with tl

your organization are kept in the E int are kept in the ESE InBox.

n the list and click the "Next" butto

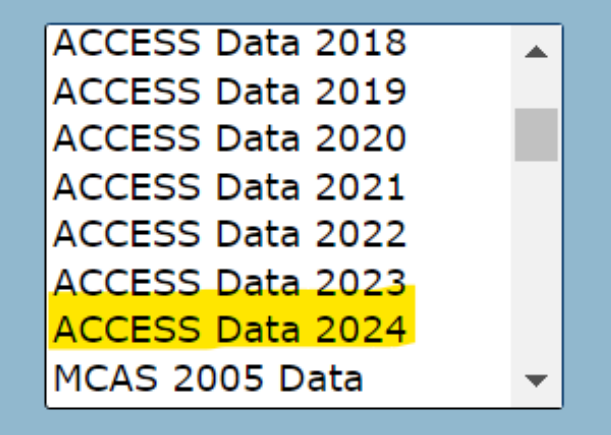

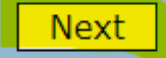

### DropBox Files Available starting late June

### •Select **ACCESS Data 2024**

- You will need permissions from your Directory Administrator to view these files
- •Files are available in both District and School boxes
- •Click **Next.**

#### **ACCESS Data 2024**

Welcome to the ACCESS Data 2024 DropBox.

Information on ACCESS is available at http://www.doe.mass.edu/mcas/access. Please direct questions regarding ACCESS for ELLs data to the Student Assessment Services Unit at (781) 338-3625 or via e-mail at mcas@doe.mass.edu.

 $\mathbf{Zoom}^{\mathbf{Q}}$ 

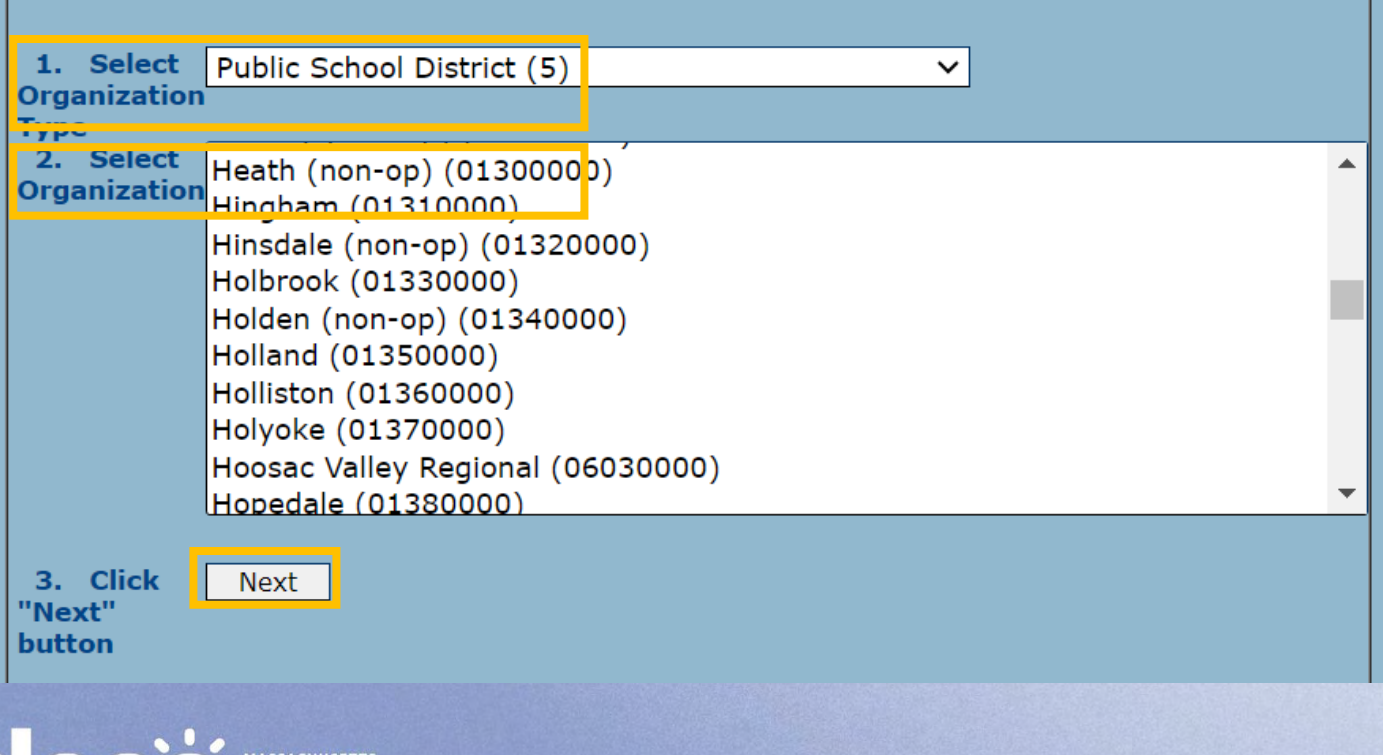

DropBox Files Available starting late June

- Select your Organization Type.
- Select your Organization.
- Click **Next**.

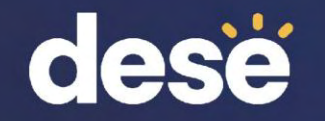

## ACCESS 2024 Results in DropBox

### **Late June:**

"ACCESS2024\_R1\_..." contains**:**

- ACCESS 2024 results
- ACCESS and Alt 2023 overall results
- ACCESS 2024 participation indicator

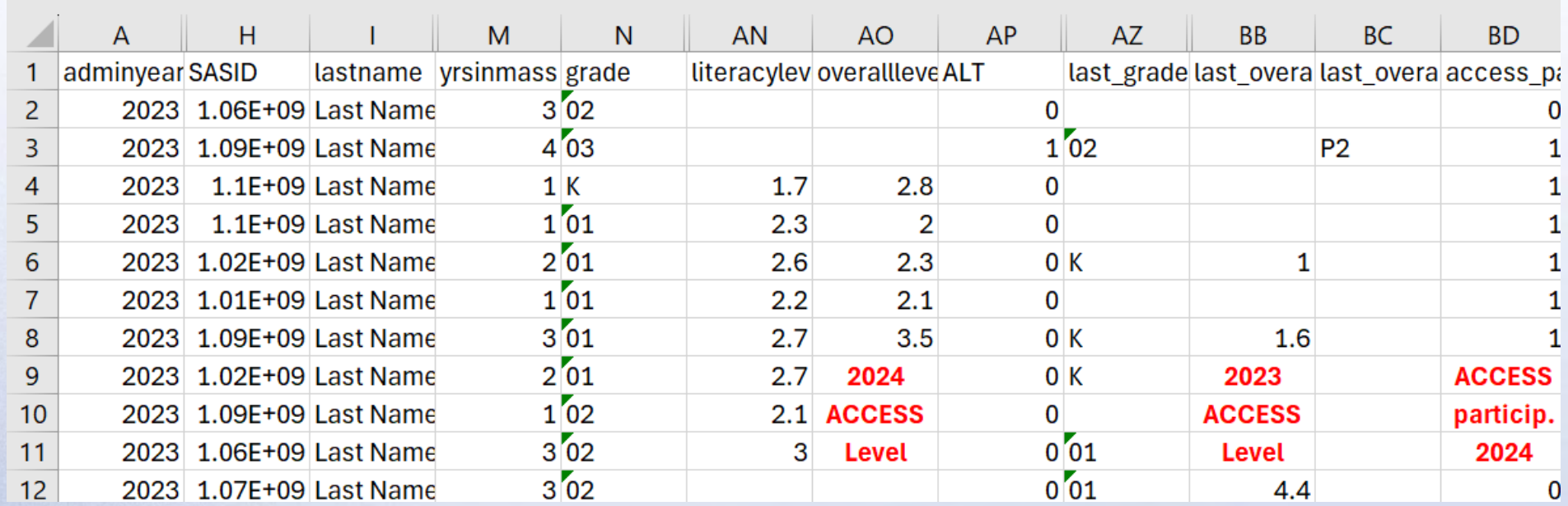

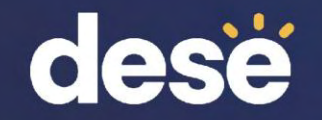

## ACCESS 2024 Results in DropBox

### **Early August:**

"ACCESS2024\_R2\_..." **adds:**

- ACCESS progress indicator
- ACCESS SGPA
- ACCESS attainment indicator
- ACCESS student level progress targets
- ACCESS assigned overall scores added

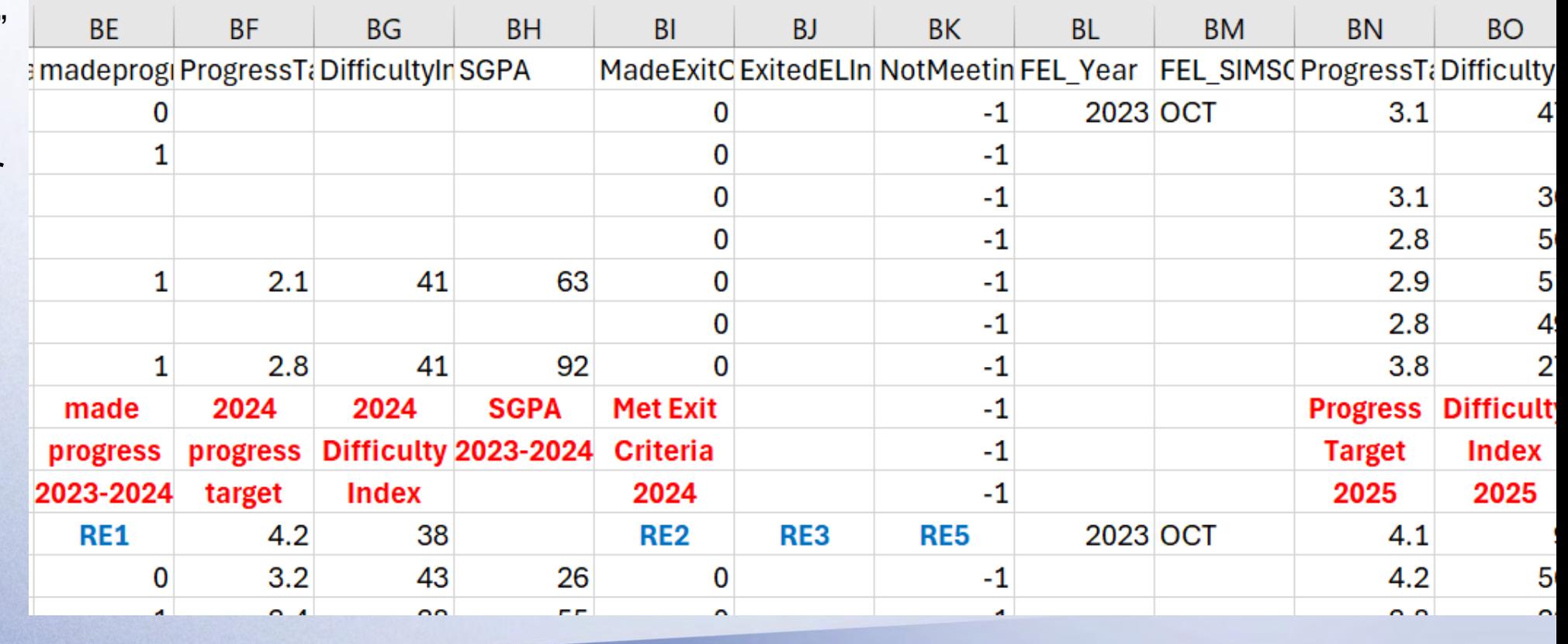

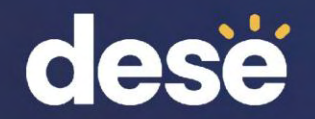

# Assigned Overall Scores for Missing Test Domains

- DESE assigns an overall composite proficiency level for students with missing domain scores for whom there were unavailable accommodations (Do Not Score code SPD).
- Assigned overall proficiency levels can be used for reclassification determinations and growth-to-proficiency (benchmark) calculations.
- Will be reported in August in Security Portal DropBox as "ACCESS2024 Student Level R2...". In Edwin about 10 days later.
- Will not be included in ISRs or any other reports found in WIDA AMS
- See [Guide to Assigning Scores for Missing Domains on ACCESS for ELLs](http://www.doe.mass.edu/mcas/access/default.html)  [Tests for English Learners with Disabilities](http://www.doe.mass.edu/mcas/access/default.html) on the [DESE ACCESS web page](https://www.doe.mass.edu/mcas/access/)

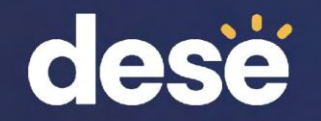

### ACCESS for ELLs District and School Summary (EL327) in Edwin Analytics

- Shows # and % at each level for each domain and composite
- Shows participation rate, and % making progress (available in August)
- Displays for district or school by grade or all grades

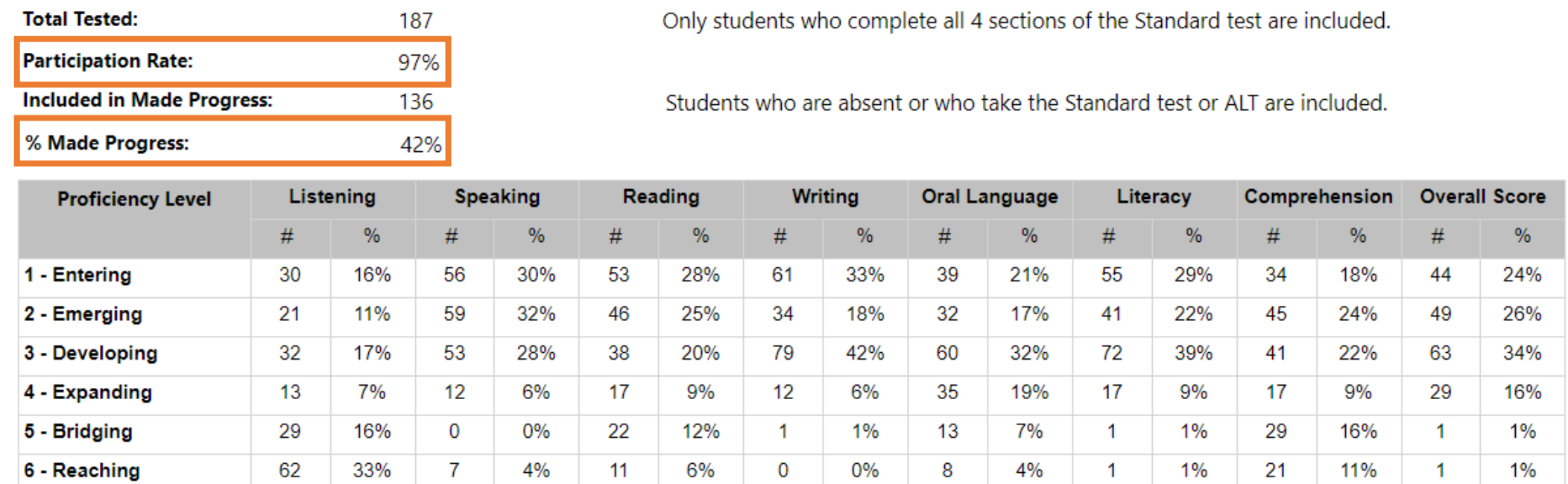

**45**

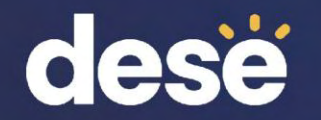

## ACCESS for ELLs Student Roster (EL627) in Edwin Analytics

• Report shows student-level domain and composite scores, SGPA, current target and difficulty index, progress indictor, proficiency indicator, exit based on attainment, not proficient after 6 years, future target and difficulty index.

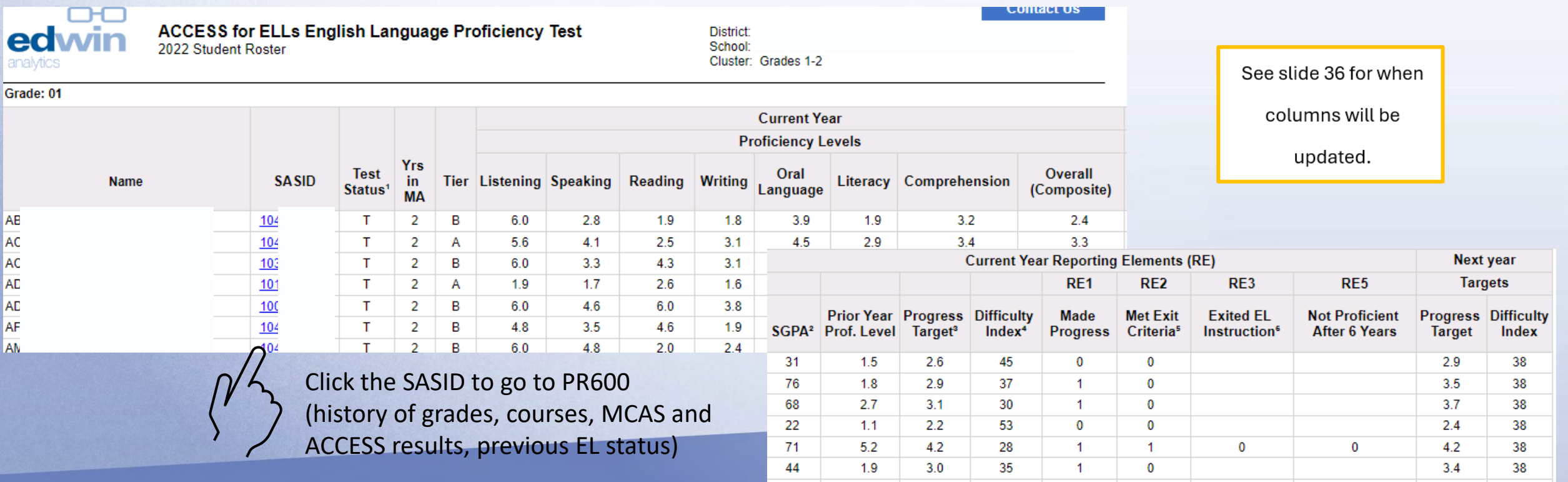

 $31 \t32 \t28 \t10$ 

 $35$  38

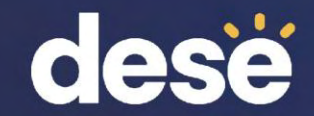

### Questions?

DESE: [access@mass.gov](mailto:access@mass.gov) 781-338-3625

WIDA: [help@wida.us](mailto:help@wida.us) 1-866-276-7735

DRC: [WIDA@datarecognitioncorp.com](mailto:WIDA@datarecognitioncorp.com) 1-855-787-9615